# Web Development

Technical Summer School 2019, IIT Bombay – Parth Patil

Part 5 – Django

#### Dynamic HTML

- Store only the template and data
- Create the "rendered" HTML only when asked for
- Instead of saving the HTML, send it to the client
- Allows changing data (very) frequently
- Can recognize user and generate specific content

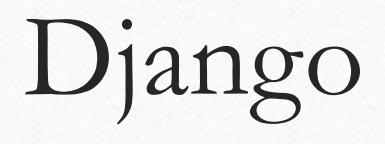

- Web framework,
- Written in Python,
- **Model-view-template** architectural pattern.

# Template

- Format to display the data
- Like a sample
- HTML (or any other) with variables

## Model

- Structure to access data
- Data access becomes easier
- Linked models
- OOP Object Relation Mapping (ORM)

#### View

- Interacts with the user
- Performs operations like filling up the Model
- Generates the template and returns to the user

# Database (RDBMS)

- Convenient way to store/access data
- Written by top coders
- Easy to use APIs
- Django built-in ORM for many databases

# **SQL**ite

- One RDBMS (**Relational** Database Management System)
- Everything in one file
- Easier to manage for smaller applications
- Typically slow for larger real-world sites

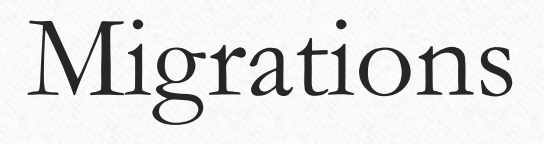

- Successively modify database structure
- Can go from one point to another easily
- Define database with code

# Getting Started

- **\$ python -V**
- **\$ pip install django**
- **\$ django-admin startproject mysite**
- **\$ django-admin startapp product**

## Getting Started

- INSTALLED\_APPS
- python manage.py migrate
- python manage.py runserver

# Django Model

**from** django**.**db **import** models

**class Product(**models**.**Model**):**

```
name = models.CharField(max_length=50)
description = models.TextField(blank=True)
image_url = models.URLField(blank=True, null=True)
website_url = models.URLField(blank=True, null=True)
```
# Making/Applying Migrations

- python manage.py makemigrations
- python manage.py migrate

# Django Admin

- python manage.py createsuperuser
- localhost:8000/admin/

#admin.py

**from** django**.**contrib **import** admin **from** product**.**models **import** Product

admin**.**site**.**register**(**Product**)**

# $\_str\_(self)$

- Overriding default method
- Useful in admin

**def** \_\_str\_\_**(**self**): return** self**.**name

# Views # views.py **from** django**.**http **import** HttpResponse **def** index**(**request**): return** HttpResponse**(**"<h1>Welcome to Django!</h1>"**)**

## URLs

```
# urls.py
from django.contrib import admin
from django.urls import path
import product.views as pv
```

```
urlpatterns = [
  path('admin/', admin.site.urls),
  path('product/', pv.index),
]
```
## Getting URL Information

path**(**'product/<pk>'**,** pv**.**index**),**

**def** index**(**request**,** pk**): return** HttpResponse**(**"<h1>Welcome to Django! " **+** pk **+** "</h1>"**)**

Querying Data

**from** product**.**models **import** Product

**def** index**(**request**,** pk**):** p **=** Product**.**objects**.**get**(**name**=**pk**) return** HttpResponse**(**p**.**description**)**

# Rendering a Template

```
from product.models import Product
def index(request, pk):
  p = Product.objects.get(name=pk)
  context = {'product': p}
  return render(request, 'product.html', context)
```
# Working Template

<h1> **{{ product.name }}** </h1>

<p> **{{ product.description }}**</p>

<a href=**"{{product.url}}"**>**URL**</a>

# Adding more fields

- Add fields
- Make Migrations
- Migrate

is discounted = models.BooleanField(default=False)

```
{% if product.is_discounted %}
   <b>Currently under discount</b>
\{\frac{e}{2} endif \frac{e}{2}
```
# Extra – storing relational data

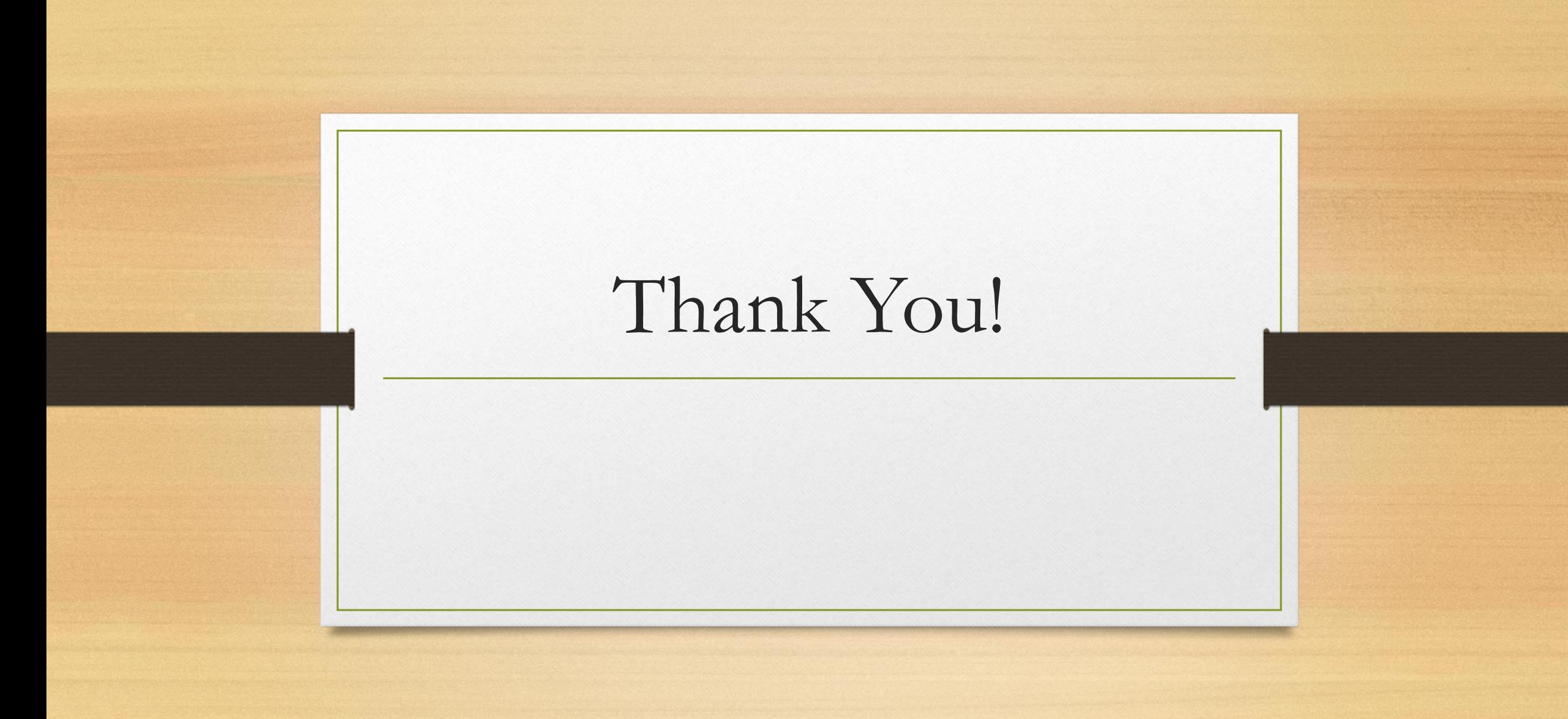